# Das Paket ifsym und die if...-Fonts

Ingo Klöckl ingo.kloeckl@2k-software.de

## 10.5.2001

## Zusammenfassung

Der Artikel bes
hreibt den Einsatz der if...-Zei
hensatze und des dazugehörenden L<sup>A</sup>TEX-Paketes ifsym.sty, das eine einfachere Nutzung der neuen Symbole ermogli
ht.

# Inhaltsverzei
hnis

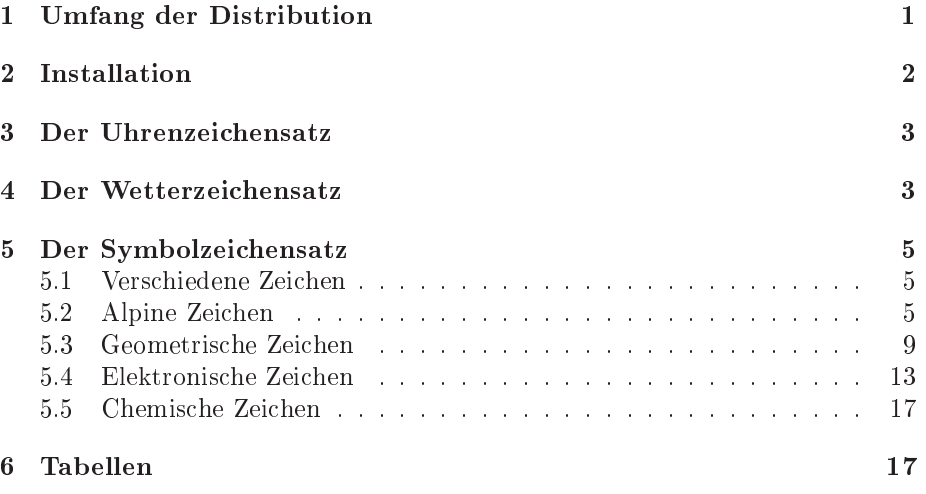

# <sup>1</sup> Umfang der Distribution

Die folgenden Dateien sind Bestandteile der Distribution:

- I ifclk\*.mf, ifclk.gen, ifwea\*.mf, ifwea.gen, ifblk.gen, ifgeo\*.mf, ifgeo.gen, ifsym\*.mf und ifsym.gen, ifblk\*.mf sind die METAFONT-Eingabedateien.
- $\blacksquare$  uifclk.fd, uifwea.fd, uifgeo.fd und uifsym.fd, uifblk.fd sind LATEX  $2\varepsilon$ -Dateien zum Zei
hensatz-Mapping.

if sym.sty ist ein LATEX 2<sub> $\varepsilon$ </sub>-Paket, das leicht memorierbare Befehle zum erlei
hterten Einsatz der Zei
hensatze bereitstellt.

if sym.ps ist diese Dokumentation.

Da die Zeichensätze eine Vielzahl von Symbolen aufweisen, können durch Optionen des Paketes ifsym.sty nur die wirklich benötigten Zeichengruppen als Befehl verfugbare gemannen: werden:

- lo
k deniert Befehle fur die Darstellung von Uhren (Abs
hnitt 3).
- were derected the definition of the contract  $\mu$  is the further  $\mu$  . The function of  $\mu$

mis de mission en de de sentiert befehlend funktioneling (Abstraction Company).

- $\Box$  alpine definiert bergsteigerisch interessante Befehle (Abschnitt 5.2).
- $\Box$  geometry definiert die geometrischen Zeichen (Abschnitt 5.3).
- $\Box$  electronic definiert die elektronischen Symbole (Abschnitt 5.4).

#### $\overline{2}$ Installation

Die Installation der Zei
hensatze erfolgt dur
h Kopieren der folgenden Dateien in die entspre
henden Verzei
hnisse des LATEX-Baumes:

**I** Tragen Sie in der Datei /texmf/fontname/special.map die folgenden Zeilen ein:

ifsym publi ikloe
kl ifgeo publi ikloe
kl ifwea publi ikloe
kl if
lk publi ikloe
kl ifblk publi ikloe
kl

- Kopieren Sie die Dateien \*.mf und \*.gen in das Verzei
hnis, in dem ME TAFONT die Zei
hensatzprogramme su
ht: /texmf/fonts/source/public/ikloeckl sein.
- Kopieren Sie die Dateien \*.fd sowie ifsym.sty in ein Verzei
hnis, in dem LATEX na
h Paketen su
ht. Dies kann z. B. /texmf/tex/latex/ikloe
kl sein.
- Kopieren Sie die Datei ifsym.psy in ein Dokumentationsverzei
hnis, z. B. , <u>. . . . . .</u> , . . . . <u>. . . . . . . . .</u> .

Die Zeichensätze ifclk10.mf und ifclkb10.mf (halbfett) enthalten 144 Symbole derselben Analoguhr, die jeweils andere Zeiten zeigen. Die Zeit s
hreitet von Mittag (oder Mitternacht, was auf der 12-Stunden-Uhr nicht unterscheidbar is a construction of the mitted to the state of the state of the construction of the state of the state of the lung stellt das LATEX 2 $\varepsilon$ -Paket ifsym.sty mit der Paketoption clock den Befehl  $\lambda$ k bereit, der als ersten Parameter die Stunde (0-11) und als zweiten die Minuten (1  ${\bf s}$ 5 in Function erhalt: 1  ${\bf s}$ 5 in Function erhalt: 1 in Function erhalt: 1 in Function erhalt: 1 in Function erhalt: 1 in Function erhalt: 1 in Function erhalt: 1 in Function erhalt: 1 in Function erh

```
Es ist 12:45 \showclock\{0\}{45}.
\textbf{Es ist 17:30 \showclock{5}{30}.}
{\Lambda}GE Es ist 12:45 \showclock{0}{45}.
 \textbf{Es ist 17:30 \showclock{5}{30}.}
\mathcal{L}}
```
Es ist 12:45 . Es ist 17:30 B. Es ist 12:45 . Es ist 17:30 B.

Zur Darstellung einer Uhr existiert der Befehl \textifclk{<Text>}, der analog zu \textit die als Argument ubergebenen Zei
hen in Uhrengestalt setzt, z. B. \textifclk{A} die Uhr  $\mathbb{Q}$ . Schließlich können die in Tabelle 1 aufgelisteten Befehle benutzt werden, um vers
hiedene Symbole zu erzeugen, die mit Uhren in Zusammenhang stehen.

| Befehl         | Symbol                 | <b>Bedeutung</b>               |
|----------------|------------------------|--------------------------------|
| Taschenuhr     | Ö                      | Taschenuhr.                    |
| VarTaschenuhr  | Ŏ                      | Eine andere Taschenuhr.        |
| StopWatchStart | 馩                      | Stopuhr in Null-Stellung.      |
| StopWatchEnd   | $\mathbb{C}^{\bullet}$ | Stopuhr mit laufender Zeit.    |
| Interval       |                        | Schematisiertes Zeitintervall. |
| Wecker         | ❀                      | Wecker.                        |
| VarClock       |                        | Eine andere Uhr.               |

Tabelle 1: Die Befehle fur Uhrensymbole (Option lo
k).

#### Der Wetterzeichensatz  $\overline{\mathbf{4}}$

Die Zeichensätze ifwea10.mf und ifwea10.mf (halbfett) stellen Symbole für das Wettergeschehen bereit, das LAT<sub>EX</sub> 2<sub> $\varepsilon$ </sub>-Paket ifsym.sty mit der Paketoption weather bietet Ihnen Befehle, mit denen die Symbole lei
ht eingesetzt werden können. Die Befehle sind in Tabelle 2 vollständig aufgelistet.

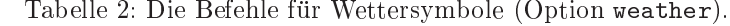

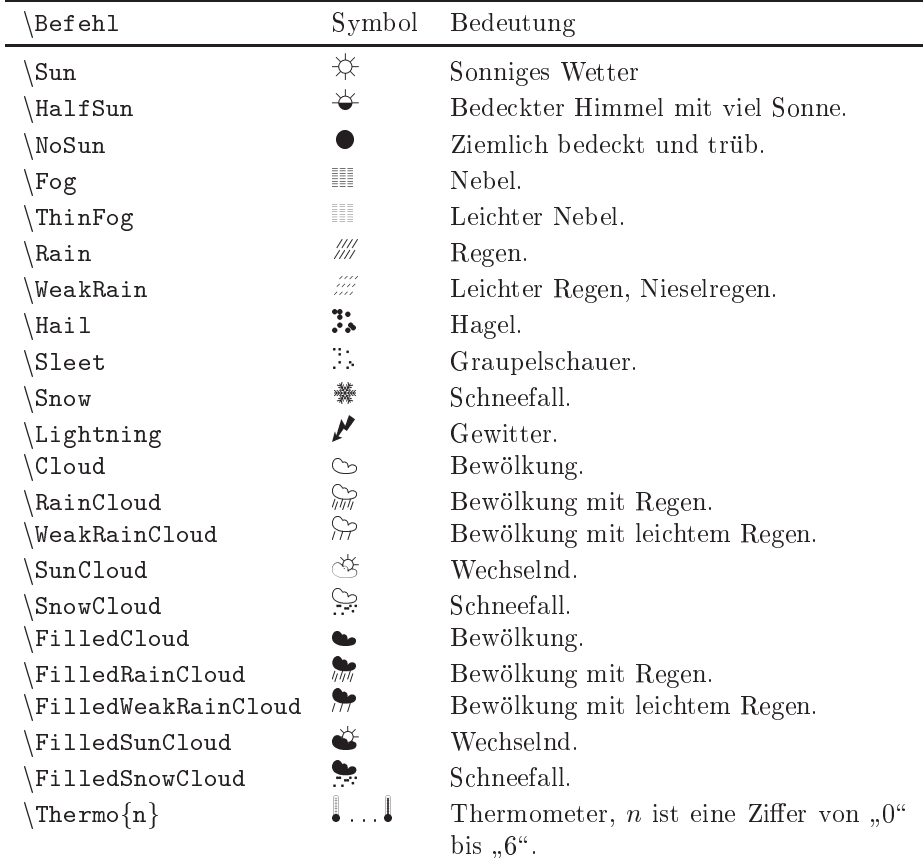

Sie können mit dem Paket hundertjährige Kalender aufstellen oder einfach eine Statistik uber das Wetter Ihres Wohnortes setzen (Tabelle 3):

```
\usepa
kage{weather}
\usepa
kage{booktabs, tabularx}
...
\begin{tabularx}{\linewidth}{llX}
\toprule
Mo & \Sun \& Klares, kaltes Wetter\\
Di & \HalfSun\WeakRain & Wolken von Westen mit Erw"armung und Regen\\
Mi & \NoSun\Snow & Lokale Abk"uhlung\\
Do & \NoSun\Rain & Wieder Erw"armung, Schneematsch\\
Fr & \HalfSun\Fog & Morgennebel, bedeckt\\
\bottomrule
\end{tabularx}
```
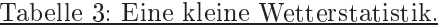

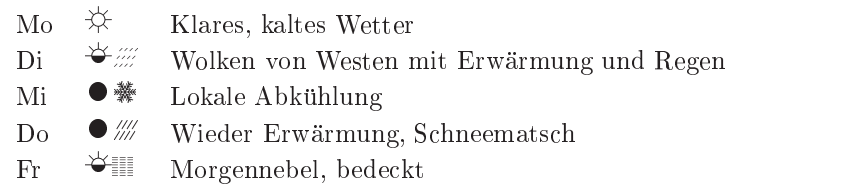

# <sup>5</sup> Der Symbolzei
hensatz

Die Zeichensätze ifsym10.mf, ifgeo10.mf, ifsymi10.mf, ifsymbi10.mf (kursiv) und ifgeob10.mf, ifsymb10.mf (halbfett) enthalten zahlreiche Sondersymbole: alpine, elektronis
he, vers
hiedene und geometris
he Zei
hen. Sie werden größtenteils durch das L<sup>A</sup>TEX 2<sub> $\varepsilon$ </sub>-Paket ifsym.sty in Form leicht merkbarer Befehle bereitgestellt. Die im Zusammenhang mit dem Symbolzeichensatz stehenden Paketoptionen sind misc (Abschnitt 5.1), alpine (Abschnitt 5.2), geometry (Abs
hnitt 5.3) und ele
troni (Abs
hnitt 5.4).

Unabhängig von diesen Einstellungen, können die Zeichen auch einzeln durch einen der beiden folgenden Befehle in den Text eingefugt werden:

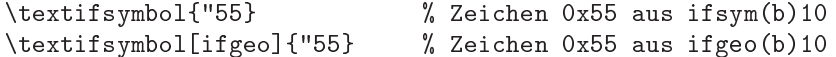

hen das Anfuhrungszeitet, da der Zeiter Anführungszeitet, da der Zeiter Anführungszeitet, da der Zeiter Anführ on gegeben ist. Diesen können Sie für ein bestimmtes Zeichen sehr leicht anhand der Obersieheen doer die Zeienensatze in Absehnitte 0 erhalten. Die optionale Angabe [ifgeo] bedeutet, daß das Symbol der Familie der Geometrie-Symbole entnommen werden soll (ifgeo-Fonts) und ni
ht den ifsym-Fonts.

## 5.1 Vers
hiedene Zei
hen

Diese Gruppe umfaßt Zeichen, die einzeln auftreten oder keine thematisch verwandte Gruppe bilden. Tabelle 4 enthalt die Befehle zur Erzeugung dieser Zei hen.

Um Gegenstände mit Strichen abzuzählen, stehen die Befehle \StrokeOne bis  $\Set{StrokeFive ~bereit: |, \|, \|, \|;}$ 

# 5.2 Alpine Zei
hen

Diese Gruppe umfat Symbole, die fur den s
hriftstellernden Alpinisten von Nutzen sein können, der seine Tourenberichte L<sup>AT</sup>EXen oder einen Bergführer verfaßen will. Tabelle 5 enthält eine vollständige Auflistung aller Befehle.

Ein Beispiel fur die Anwendung in Text und Tabellen sind die Tabellen 6 und 7:

| Befehl                  | Symbol                | Bedeutung                            |
|-------------------------|-----------------------|--------------------------------------|
| SectioningDiamond       | ◇◇                    | Absatztrenner.                       |
| FilledSectioningDiamond |                       | Absatztrenner.                       |
| PaperPortrait           |                       | Aufrechtes Blatt Papier.             |
| PaperLandscape          |                       | Querliegendes Blatt Papier.          |
| $\text{Cube}\n$         | $\vdots$<br>$\bullet$ | Spielwürfel, $n$ ist eine Ziffer von |
|                         |                       | $,1$ " bis $,6$ ".                   |
| Irritant                | X                     | Gefahrensymbol "reizend".            |
| ∖Fire                   | γ                     | Gefahrensymbol<br>"feuergefähr-      |
|                         |                       | $licha$ .                            |
| Radiation               | Ñ,                    | Gefahrensymbol "radioaktiv".         |
| Letter                  | ⋈                     | Briefkuvert.                         |
| Telephone               | ົ                     | Telephon.                            |
| StrokeOne               |                       | Einfacher Strich für Zählungen.      |
| StrokeTwo               |                       | Doppelter Strich für Zählungen.      |
| StrokeThree             | $\parallel$           | Dreifacher Strich für Zählungen.     |
| StrokeFour              | Ⅲ                     | Vierfacher Strich für Zählungen.     |
| StrokeFive              | ₩                     | Fünfergruppe von Strichen für        |
|                         |                       | Zählungen.                           |

Tabelle 4: Die Befehle fur vers
hiedene Symbole (Option mis
).

```
\begin{table}
 \
aption{Beispiel: Tagesplan \Mountain.\label{mountainplantab}}
 7:00, 2380\,m \Hut{} (Totalp-H"utte);
 10:30, 2965\,m \SummitSign{} (Gipfel der S
hesaplana);
 11:30, 2850\,m \Joch{} (Schesaplana-Sattel);
 13:00, 2750\,m \Hut{} (Mannheimer H"utte).
 \caption{Beispiel: Tagesplan \IceMountain.\label{mountainplanbtab}}
 \begin{tabularx}{\linewidth}{lrX}
   \toprule
   H"ohe & Uhrzeit & Position \\ [m] & &\\
   \midrule
   2143 \Hut & 7:00 & Franz-Senn-H"utte\\
   3050 \Jo
h & 9:00 & Seejo
h\\
   3122 \Summit & 10:00 & Gipfel der Sommerwandspitze\\
   2143 \Hut & 12:30 & Franz-Senn-H"utte\\
   \bottomrule
 \end{tabularx}
\end{table}
```
Mit Hilfe des Paketes overpic.sty können Sie Routenskizzen und ähnliches

Tabelle 5: Die Befehle fur Bergsteiger-Symbole (Option alpine).

| Befehl         | Symbol | Bedeutung                          |
|----------------|--------|------------------------------------|
| SummitSign     |        | Gipfelkreuz.                       |
| Summit         |        | Gipfel ohne Gipfelzeichen (Kreuz). |
| VarSummit      |        | Gipfel ohne Gipfelzeichen (Kreuz). |
| StoneMan)      |        | Steinmann.                         |
| Hut            |        | Hütte.                             |
| FilledHut)     |        | Hütte.                             |
| HalfFilledHut) |        | Hütte.                             |
| Village        |        | Ortschaft, Dorf.                   |
| Mountain       |        | Bergsymbol.                        |
| IceMountain    | ◬      | Bergsymbol für Eistiger.           |
| VarMountain    |        | Bergsymbol.                        |
| VarIceMountain | ہے     | Bergsymbol für Eistiger.           |
| SurveySign     | ⚠      | Eichpunkt, Kotierungspunkt.        |
| Joch           | ) (    | Sattel, Joch.                      |
| Flag           |        | Fahne, Flagge.                     |
| VarFlag        |        | Eine andere Fahne.                 |
| Tent           |        | Zelt.                              |
|                |        |                                    |

erzeugen, als Beispiel zeigt die Abbildung 1, wie Sie auf einer s
hematis
hen Landkarte als Ubersi
ht in der Einleitung eines Fuhrerwerkes die Orte markieren, die nachfolgend im einzelnen vorgestellt werden. Durch Einschließen der Symbole in eine Box der Breite Null können Sie sie horizontal zentrieren, was z. B. fur das Gipfelkreuz sinnvoll sein kann, das normalerweise zentriert und mit dem Fuß am Gipfelpunkt stehen soll. Nehmen Sie dagegen das Dreieck zum Markieren des Gipfelpunktes, sollte das Symbol sowohl horizontal wie au
h vertikal zentriert werden.

```
\newcommand{\ShowSummit}[2]{\put (\#1, #2) {\mathbb \C}{}_{c} {\footnotesize \C}~\Summit}\newcommand{\ShowSummitSign}[2]
 {\put(H1, #2)}{\mathbb{C}0,0)[b]{\mathbb{S}ummitsign}}\begin{overpi
}
  [width=12cm, keepaspectratio, unit=5mm, grid, tics=1] {austria.1}
 \ShowSummitSign{0.5}{3.1}%S
hesaplana
 \ShowSummitSign{1.6}{2.1}%Piz Buin
 \ShowSummitSign{8.6}{3.2}%Grossvenediger
 \ShowSummitSign{16.5}{2.5}%Koralpenspeik
 \ShowSummitSign{8.8}{3.3}%Medelzkopf
 \ShowSummit{4.9}{2.9}%innere Sommerwand
 \ShowSummitSign{4.8}{3}%Aperer Turm
```
## Tabelle 6: Beispiel: Tagesplan **A**.

7:00, 2380 m (Totalp-Hutte); 10:30, 2965 m (Gipfel der S
hesaplana); 11:30, 2850 m (S
hesaplana-Sattel); 13:00, 2750 m (Mannheimer Hutte).

Tabelle 7: Beispiel: Tagesplan  $\Delta$ Hohe Uhrzeit Position  $[m]$  $3050$ )( 9:00 Seejoch  $3122$   $\triangle$  $10:00$ Gipfel der Sommerwandspitze  $2143$   $\bigcirc$ 12:30 Franz-Senn-Hütte

```
\ShowSummit{5}{3}%aeussere Sommerwand
\ShowSummitSign{9.2}{1.4}%Roter Turm
\ShowSummit{9}{1.3}%Toerlspitz
\ShowSummit{9.1}{1.4}%Laserzwand
```
\ShowSummitSign{10}{2}%Hoher Sadnig

\end{overpic}

Mit Hilfe des Paketes PSTricks können Sie dann für die konkreten Touren Hohendiagramme analog der Abbildung 2 erzeugen. Bea
hten Sie hierbei, wie das Makro \location viel Tipparbeit einspart. Wichtig ist auch die Reihenfolge, in der die Linien gezogen und die Texte ges
hrieben werden, da um die Texte herum eine Box mit weier Farbe gefullt wird. Auf diese Weise werden die Linien, die ansonsten unschön unter dem Text lägen, überschrieben (nur mit PostScript-Ausgabe möglich):

```
\usepackage{ifthen}
```

```
\begin{figure}
% \{location{x}\{y\}{symbol}{name}{height}
\newcommand{\location}[7]
{\pr41}(42, #3){\cdots} (white}{#4}}%
 \r{\nu t[#5](#2, #3){\color{red}{\color{orange}\zeta}}\left\{ \equiv \frac{1 + 7}{1}{#6}{\shortsta
k{#6\\(#7 m)}}}}%
}
\
aption{Ein H"ohendiagramm ...}
\psset{unit=3mm}
\begin{pspi
ture}(40,40)
  \text{psaxes}[Dx=5,Dy=5]{-}&(40,40)\psline(2,18)(6,24)
  \psline(6,24)(11,33.6)
  \psline(11,33.6)(16,25)
```
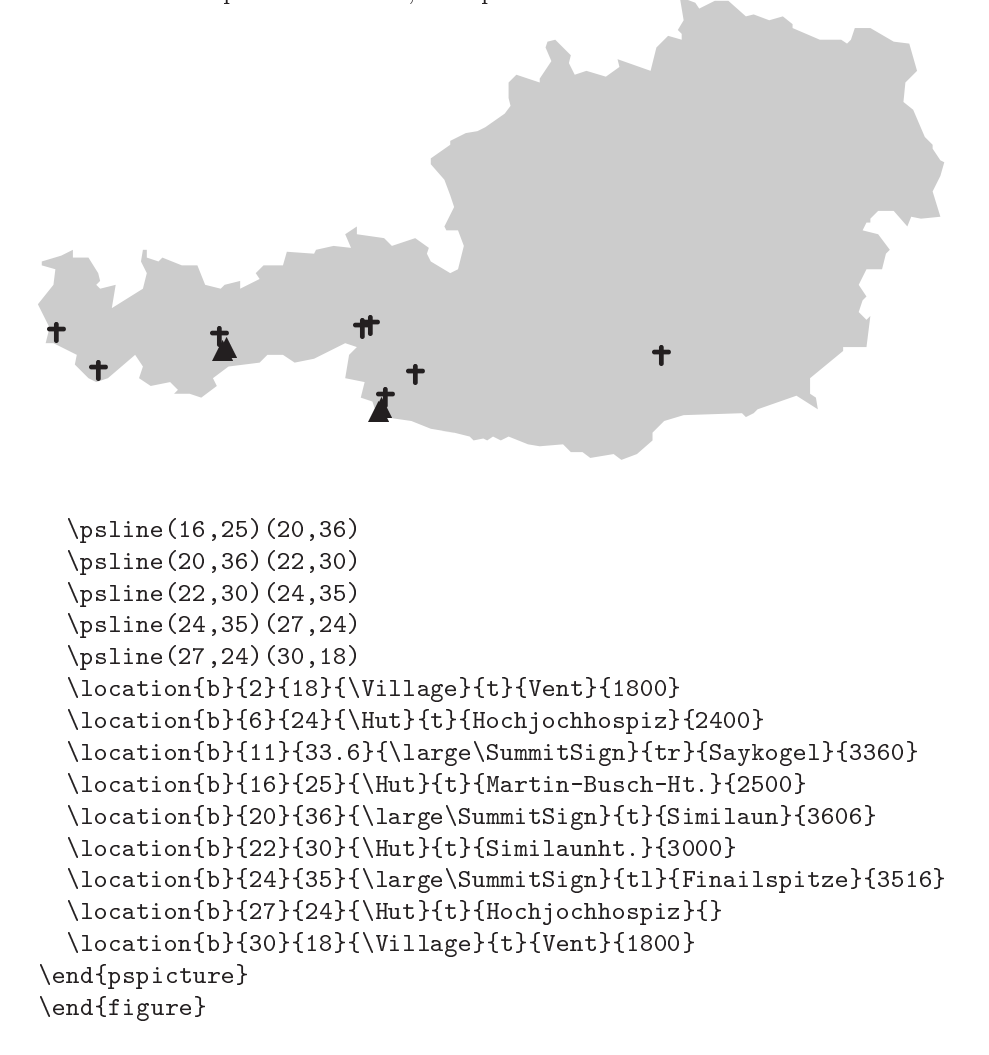

Abbildung 1: Eine Übersichtskarte zeigt die Lage der vorgestellten Touren. Es bedeuten:  $\triangle$  Gipfel ohne Kreuz,  $\uparrow$  Gipfel mit Kreuz.

# 5.3 Geometris
he Zei
hen

Diese Kategorie stellt zahlreiche Varianten von einfachen geometrischen Figuren wie Kreis, Dreie k zur Verfugung. Der der der der den befehlende gegenstellt die Befehlende gegenstellt die Be zur Erzeugung der Grundfiguren sowie einige weitere geometrische Zeichen.

Jedes dieser Zeichen ist in drei verschiedenen Größenstufen (groß, normal und klein) und einer hohlen resp. ausgefullten Variante vorhanden. Die Befehlsnamen ändern sich wie in Tabelle 9 am Beispiel des Kreises (\Circle) gezeigt. Um die entspre
henden Varianten fur andere geometris
he Figuren zu erhalten, können Sie das Befehlswort \Circle durch das für die gewünschte Figur

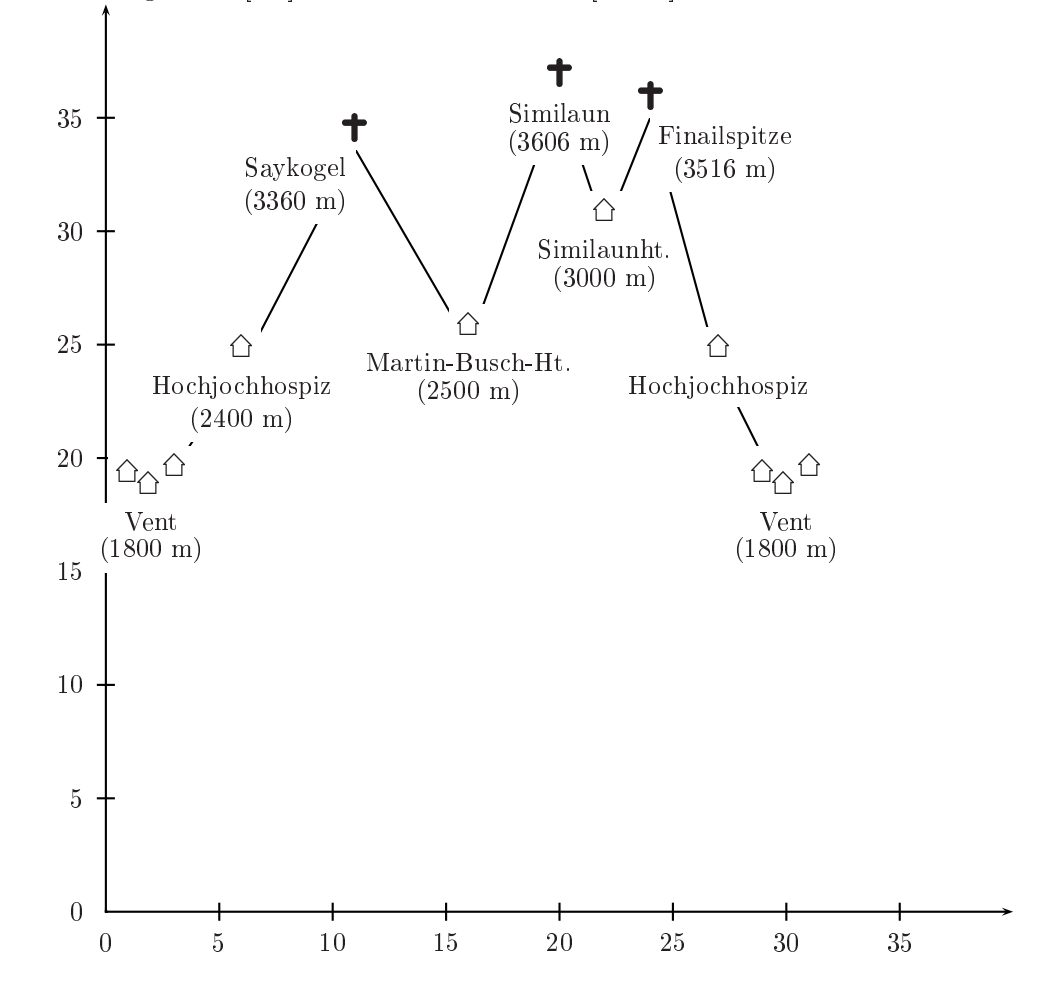

Abbildung 2: Ein Hohendiagramm, mit PSTri
ks erzeugt. Auf der Abszisse: Wegstrecke [km], auf der Ordinate: Höhe [100 m].

Tabelle 8: Die Befehle fur geometris
he Symbole (Option geometry).

 $\overline{\mathcal{A}}$ 

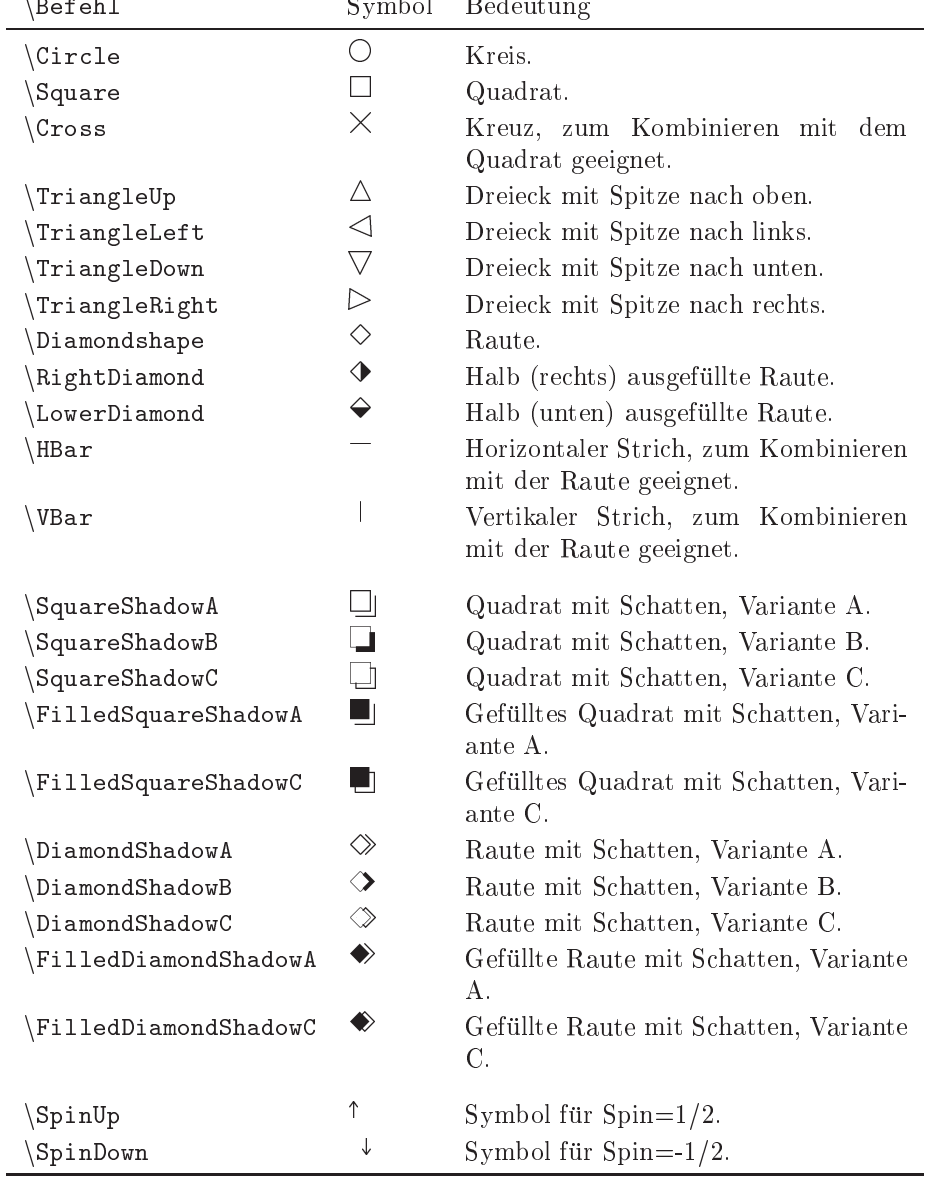

ersetzen, etwa \FilledSmallTriangleUp fur ein ausgefulltes kleines Dreie
k.

Tabelle 9: Varianten der geometris
hen Symbole am Beispiel des Kreises.

| Befehl            | Symbol | Bedeutung                        |
|-------------------|--------|----------------------------------|
| BigCircle         |        | Großer Kreis.                    |
| Circle            |        | Normalgroßer Kreis.              |
| SmallCircle       |        | Kleiner Kreis.                   |
| FilledBigCircle   |        | Großer ausgefüllter Kreis.       |
| FilledCircle\     |        | Normalgroßer ausgefüllter Kreis. |
| FilledSmallCircle |        | Kleiner ausgefüllter Kreis.      |

Das Zeichen  $\times$  (\Cross) ist dazu gedacht, angekreuzte Auswahlfelder darzustellen:

 $\Box$  Alternative A

 $\boxtimes$  Alternative B

 $\Box$  Alternative C

```
\begin{itemize}
\item[\Square] Alternative A
\item[\rlap{\Cross}\Square] Alternative B
\item[\Square] Alternative C
\end{itemize}
```
Eine weitere Variante, diesmal rund:

 $\bigcirc$  Alternative A

 $\odot$  Alternative B

```
\bigcirc Alternative C
```

```
\begin{itemize}
\item[\BigCircle] Alternative A
\item[\rlap{\FilledSmallCircle}\BigCircle] Alternative B
\item[\BigCircle] Alternative C
\end{itemize}
```
Die geometrischen Zeichensätze existieren in zwei weiteren Formen, nämlich mit halbierter Breite sowie halbierter Hohe, am Beispiel der Raute gezeigt:  $\Diamond$  (\textnarrow{\Diamondshape}),  $\diamondsuit$ ,  $\diamond$  (\textwide{\Diamondshape}). Sie wahlen diese Varianten dur
h die Befehle \narrowshape oder \textnarrow fur die s
hmale und \wideshape oder \textwide fur die breite Variante. Die

\text...-Befehle ändern die Zeichenform nur für den Satz des Argumentes, ahnli
h \textit im Gegensatz zu \itshape.

Die beiden Zeichen  $-$  (\HBar) und  $\vert$  (\VBar) sind dazu geeignet, mit der Raute kombiniert zu werden:  $\Diamond$  (\rlap{\HBar}\Diamondshape{}),  $\Diamond$  (ana- $\log \text{VBar} \cdot \text{VBar}\cdot \text{VBar}\cdot \text{VBar}\cdot \text{VBar}$ mit konnen Sie auf einer geographis
hen Karte die Symbole fur bestimmte Bodens
hatze einfugen (Abbildung 3):

```
\newcommand{\Au}{\rlap{\HBar}\Diamondshape}
\newcommand{\As}{\rlap{\VBar}\Diamondshape}
\newcommand{\Ag}{\RightDiamond}
\newcommand{\Granat}{\LowerDiamond}
\new
ommand{\C}{\Diamondshape}
\newcommand{\ShowSign[3]{\put{#2}{mathbb(x, 0, 0)[c]}{\small{s}}\begin{overpic}[width=12cm,keepaspectratio,unit=5mm,grid,tics=1]{austria.1}
\ShowSign{8.6}{3.3}{\C}%Smaragde im Habachtal
\ShowSign{11}{3}{\Au}%Edelmetalle in den Hohen Tauern
\ShowSign{10.9}{2.7}{\Ag}
\ShowSign{12}{3}{\As}%Arsen am Rotgueldensee
\ShowSign{12}{2.2}{\Granat}%Granaten/Ag am Reisse
k
\ShowSign{11.8}{2.5}{\Ag}
\end{overpic}
```
Die beiden Pfeile können vom Chemiker verwendet werden, um Aussagen zur Multiplizität von Komplexen zu verdeutlichen (Abbildung 4):

```
{\setlength{\unitlength}{3.5mm}
\newcommand{\orbitalA}{\SpinUp\BigSquare}
\newcommand{\orbitalB}{\SpinDown\BigSquare}
\newcommand{\orbitalAB}{\SpinUp\SpinDown\BigSquare}
\begin{pi
ture}(8,12)
\put(0,0){\vector(0,1){11}}
\put(2,0){\overline{\times1AB}} 1s}
\put(2,2){\orbitalAB} 2s}
\put(3,3){\orbitalAB\orbitalAB\orbitalAB{} 2p}
\put(2,5){\over \of{b}} 3s}
\put(3,6){\orbitalA\orbitalA\BigSquare{} 3p}
\put(6,7){\BigSquare\BigSquare\BigSquare\BigSquare\BigSquare{} 3d}
\end{pi
ture}}
```
# 5.4 Elektronis
he Zei
hen

Diese Gruppe umfaßt Zeichen, die in Publikationen zur Digitalelektronik benutzt werden, speziell Symbole fur diagramme, wie sie in Tulitzern diagramme, wie sie in TTL-Datenblattern dia zu finden sind. Tabelle 10 enthält die Befehle zur Erzeugung einiger Zeichen.

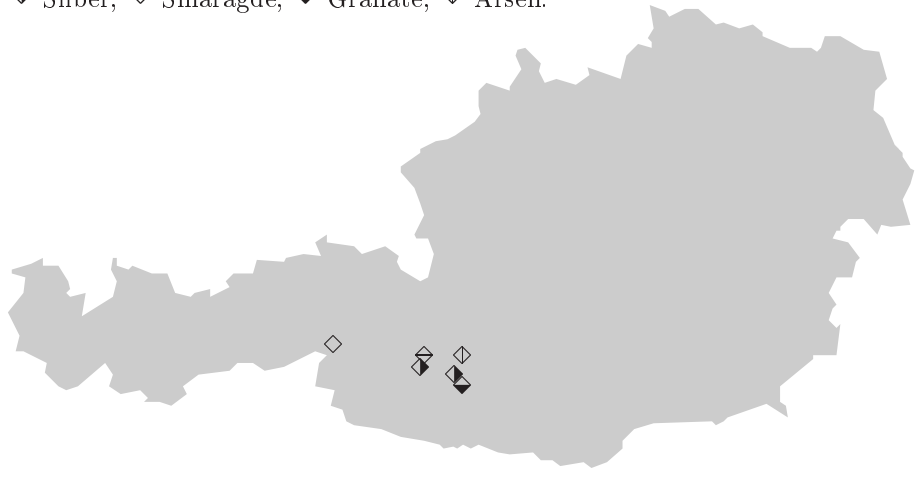

Abbildung 9: Eine Opersielleskarte ihn Douensellatzen. Es bedeuten: • Qold,

Abbildung 4: Elektronenkongurationen mit Pfeilen verdeutli
ht.

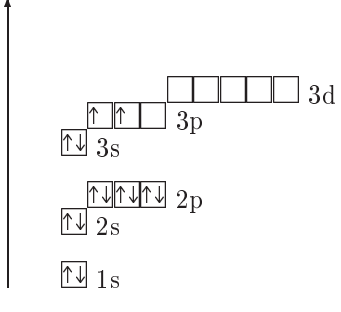

Tabelle 10: Die Befehle fur elektronis
he Symbole (Option ele
troni
).

| Befehl         | Symbol       | Bedeutung                   |
|----------------|--------------|-----------------------------|
| RaisingEdge    |              | Steigende Taktflanke.       |
| FallingEdge    |              | Fallende Taktflanke.        |
| ShortPulseHigh | ╨            | Kurzer Impuls (high-aktiv). |
| ShortPulseLow  | ПF           | Kurzer Impuls (low-aktiv).  |
| PulseHigh      | $\Box$       | Impuls (high-aktiv).        |
| PulseLow       | $\mathbf{1}$ | Impuls (low-aktiv).         |
| LongPulseHigh  | $\mathbf{1}$ | Langer Impuls (high-aktiv). |
| LongPulseLow   |              | Langer Impuls (low-aktiv).  |

Zur bequemen Erzeugung von Taktdiagrammen stehen die in Tabelle 11 enthaltenen Zei
hen zur Verfugung, die quasi die grundlegenden Bausteine eines sol
hen Diagramms darstellen, das aus ihnen zusammengesetzt werden kann.

| Eingabe                        | Symbol            | Bedeutung                                                                                   |
|--------------------------------|-------------------|---------------------------------------------------------------------------------------------|
| 1, h                           |                   | Kurzes Signal auf L- oder H-Pegel.                                                          |
| L, H                           |                   | Langes Signal auf L- oder H-Pegel.                                                          |
|                                |                   | Flanke des $L/H$ - oder $H/L$ -Wechsels.                                                    |
| m, d                           |                   | Kurzes Signal auf einem Pegel zwischen L und H bzw.<br>doppeltes Signal auf L- und H-Pegel. |
| M, D                           |                   | Langes Signal auf einem Pegel zwischen L und H bzw.<br>doppeltes Signal auf L- und H-Pegel. |
| $\langle \cdot, \cdot \rangle$ | $\lt$             | Aufspaltung eines m- oder M-Signals zu einem d- oder<br>D-Signal.                           |
| $>$ , $>$                      | $\rightarrow$ $>$ | Vereinigung eines d- oder D-Signals zu einem m- oder<br>M-Signal.                           |

Tabelle 11: Die Befehle fur Taktdiagramme (Option ele
troni
).

Zur Erzeugung eines Taktdiagramms wird eine Folge von Kennbuchstaben aus der Tabelle in den Befehl \textifsym eingesetzt und bildet in der Ausgabe eine zusammenhangende Folge von TTl-Signalen. Diese Folge kann direkt in den  $\mathcal{L} = \mathcal{L} \mathcal{L} \mathcal$ Beispiel wird eine dreizeilige Tabelle benutzt, um die einzelnen Zeilen untereinander zu s
hreiben:

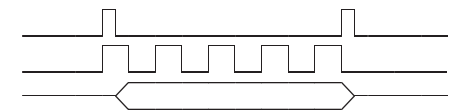

 $\begin{bmatrix} \text{left} \end{bmatrix}$ 

```
\begin{tabular}{l}
\textifsym{LLL|h|1LLLLLLLL|h|1LLL}\\
\textifsym{LLL|H| L|H|L|H|L|H|L|H|L LLL}\\
\textifsym{MMMm<DDDDDDDDD>mMMM}\\
\end{tabular}
\end{trivlist}
```
Anmerkung: die Ligaturen der Version 1.1 der Datei ifsym.gen ermogli
hen es, L- und H-Pegel ohne explizite Notation der Takt
anke mit | zu verbinden, wenn die Kennzeichen 1, L, h oder H unmittelbar aufeinander folgen (auch Leerzeichen sind nicht erlaubt):

```
\begin{bmatrix} \text{trivlist} \text{tem} \end{bmatrix}\begin{tabular}{l}
\textifsym{LLLhlLLLLLLLLLLLLLLL}\\
\textifsym{LLLHLHLHLHLHLLLL}\\
\textifsym{MMMm<DDDDDDDDD>mMMM}\\
\end{tabular}
\end{trivlist}
```
Um das Taktdiagramm zu beschriften, kann es auch innerhalb einer picture-Umgebung aufgebaut werden. Die Skalierung erfolgt im Beispiel so, daß eine Einheit der Umgebung einem normalbreiten Taktsymbol entspri
ht, unabhangig von den aktuellen S
hriftattributen:

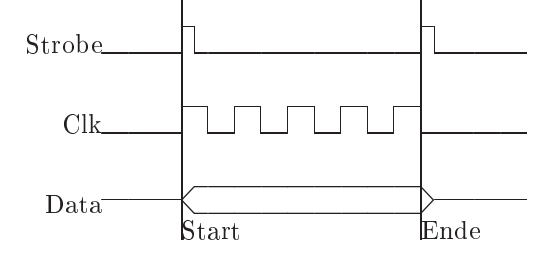

```
{\settowidth{\unitlength}{\textifsym{L}}
\begin{pi
ture}(30,9)
\put(0,1){\makebox(8,0)[br]{Data}\textifsym{MMM<dDDDDDDDDD>mMMM}}
\put(0,4){\mathcal{S},0}[br]{\mathcal{Clk}}\text{sym{LLL}|H| L|H|L|H|L|H|L LLL}}\put(0,7){\mathbb S.0}[br]{\$terb\}. \text{LLLLLLLLLLLLLLLLLLL}\put(11,0){\line(0,1){9}}\mathbf{a}kebox(0,0)[b][Start]}\put(20,0){\line(0,1){9}\mathcal{E}o}\end{pi
ture}
\mathcal{L}}
```
Im Zei
hensatz sind au
h 7-Segment-Symbole enthalten (Tabelle 12), die uber den Befehl  $\tau$  and  $\tau$  and  $\tau$  and  $\tau$ . Die Anzeige -12.536n23.2 wird. Die Anzeige -12.536n23.2 wird. Die Anzeige -12.536n23.2 wird. Die Anzeige -12.536n23.2 wird. Die Anzeige -12.536n23.2 wird. Die Anzeige -12.5 als \textifsym{-12.536n23.2} eingegeben (beachten Sie, daß das Leerzeih den Burgen na durch durch na wie nothing symbolisiert wird in wird in die An-An-An-An-An-An-An-An-An-An-An-A zeige <sup>–</sup> *Ic*, Jbc 5c wird als kursive Variante der Ziffern betrachtet und als \textifsym{\itshape-12.536n23.2} eingegeben.

Tabelle 12: Die Befehle fur die Befehle fur die Befehle fur die Befehle fur die Befehle fungsie die Staatsmant-

| Eingabe Symbol |             | Bedeutung                    |
|----------------|-------------|------------------------------|
| $0 - 9$        | 0 123456789 | $Ziffern 0-9.$               |
|                |             | Dezimalpunkt.                |
|                |             | Minuszeichen.                |
|                |             | Alle Segmente ausgeschaltet. |

# 5.5 Chemis
he Zei
hen

h Symbole fur automatic further than the Gerate enthalter in the Gerate enthalter in the Gerate enthalter in the belle 13), die wie angegeben uber den Befehl \textifsym verfugbar sind, zum Beispiel wird der Erlenmeyerkolben  $\Box$  mit der Eingabe \textifsym{E} eingegeben.

Tabelle 13: Die Eingaben fur hemis
he Zei
hen.

| Eingabe | Symbol | Bedeutung                    |
|---------|--------|------------------------------|
| b, B    |        | Becherglas.                  |
| e, E    |        | Erlenmeyerkolben.            |
| f, F    |        | Erlenmeyerkolben (rundlich). |
| g, G    |        | Glasbecher.                  |
| k, K    |        | Kolben (rund).               |
| r, R    |        | Reagenzglas.                 |

#### 6 **Tabellen**

In diesem Abschnitt sind die vollständigen Übersichten über alle Zeichen der Zeichensätze gezeigt. Sie können anhand der hexadezimalen Kodierung auch Symbole erzeugen, fur die kein Befehl existiert:

```
{\ifsymfamily\symbol{"xx}}
\textifsym{\symbol{"xx}}
{\ifgeofamily\symbol{"xx}}
\textifgeo{\symbol{"xx}}
```
erzeugt das Zei
hen mit dem Hexadezimalkode xx der ifsym...- und ifgeo...- Reihe.

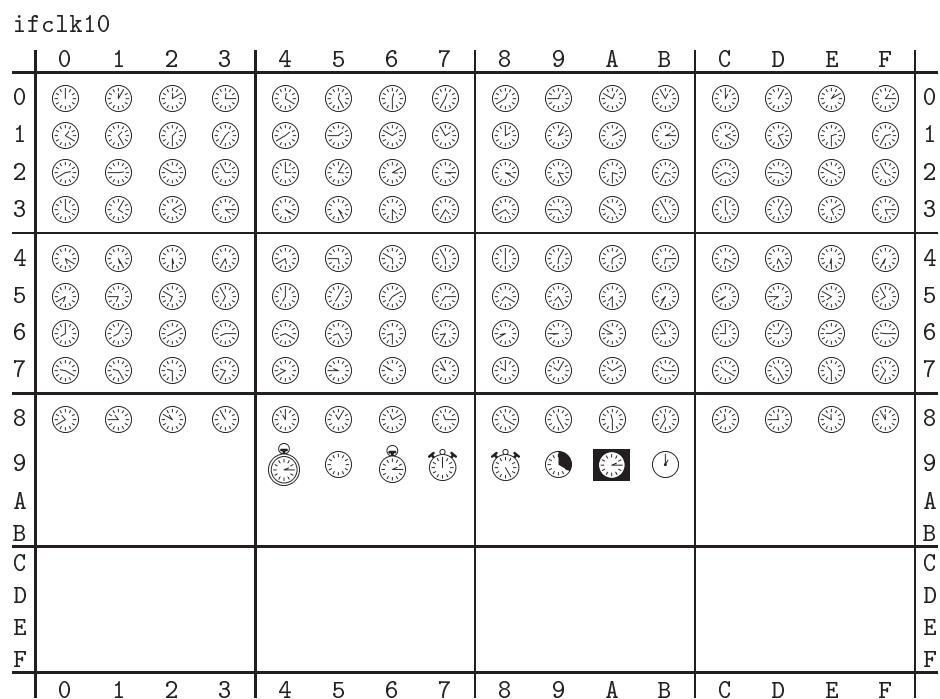

ifclkb10

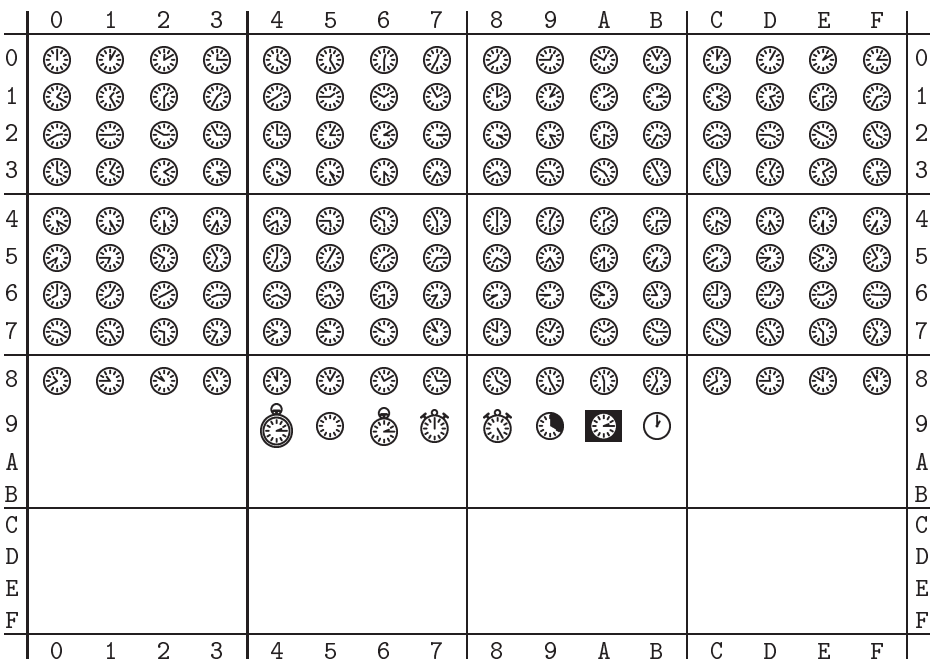

ifsym10

![](_page_18_Picture_558.jpeg)

ifsymb10

![](_page_18_Picture_559.jpeg)

![](_page_19_Picture_502.jpeg)

![](_page_20_Picture_384.jpeg)

21

![](_page_21_Picture_181.jpeg)